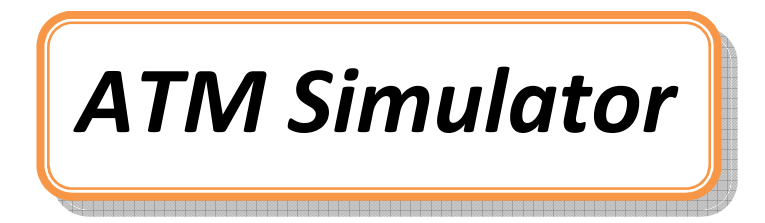

## Abstract

The aim of the project is to design a graphical user interface that helps the user in performing various transactions. The technology used in ATMs has gone through various phases from basic payment functions to value-added functions such as balance enquiry, printing statements .Banking customers also used ATM for cash deposits, but more so the ATM is used for withdrawing cash. However due to differing nature in the business environment, there are certain pockets in every city where traders form queues to deposit money every morning.

# Existing System

 The main objective of the Existing system solution is to be automated the various functions and activities of the ATM. The solution will facilitate to the bank employees and the account holders with the different modules. This solution is very much necessary for the private sector banks and

the corporate sector. The banking industry will take a new shape and explore like never before. Using the solution the bankers and account holders can generate various kinds of reports. In the existing system developer has kept in mind about various difficulties of the user. with the development of the existing system developer has facilitated the user to perform different transaction by sitting in front of computer in home.

### Proposed System

 In earlier days, lot of transactions took place manually bank holders use to maintain account details in registers(books).But as more and more account holders are increased, it was very tedious to verify or search each and every account in books. A very small mistake in transactions leads to great loss of money with account holders.

### Scope of the System

 The proposed system scope is Standalone. In future it can be enhanced to be a global communication medium.

# Module Description

.

The system **"ATM Simulator "** consists of 2 modules.

- **1. Savings Account**
- **2. Current Account**

Before starting the transactions, user is first allowed to login with his/her accounted, Pin number. If "cancel" button is pressed it comes to the first screen. If we give correct AccountID, PinNumber user can perform transactions either from savings account or current account.

#### **Savings Account**

From Savings account, we are authorized to perform transactions like fast cash, Cash withdrawal, Mini Statement, Balance Enquiry, Deposit, Transfer kind of operations.

In order to Transfer money from Account A to Account B we are already logged on to Account A we have to type Account B's account number and type how much money we want to transfer.

If user desires to deposit some amount he/she can type how much amount he wants to deposit and we can also take print out of our balance.

User can check how much amount is remaining and what is the Ledger Balance that is remaining if he wish to take print out he can or else he can deny.

User can press Mini Statement button in which he has to put his ID number and Debit card or credit card number. User can press "Fast Cash" button in which he is allowed to withdraw R.S.10,100R.S.,1000R.s.,1500R.S. and he can take print statement of the transactions Or else deny.

User can press "Cash Withdrawal" button and press the amount he wants to withdraw. user can even take the print out of the balance if required.

#### **Current Account**

From Current account, we are authorized to perform transactions like fast cash, Cash withdrawal, Mini Statement, Balance Enquiry, Deposit, Transfer kind of operations.

In order to Transfer money from Account A to Account B we are already logged on to Account A we have to type Account B's account number and type how much money we want to transfer.

If user desires to deposit some amount he/she can type how much amount he wants to deposit and we can also take print out of our balance.

User can check how much amount is remaining and what is the Ledger Balance that is remaining if he wish to take print out he can or else he can deny.

User can press Mini Statement button in which he has to put his ID number and Debit card or credit card number. User can press "Fast Cash" button in which he is allowed to withdraw R.S.10,100R.S.,1000R.s.,1500R.S. and he can take print statement of the transactions Or else deny.

User can press "Cash Withdrawal" button and press the amount he wants to withdraw. user can even take the print out of the balance if required.

## Features to be implemented

- $\bullet$ Maintainability
- •Exception handling

# Technologies to be used

- $\bullet$ **Programming Language: Java**
- •Operating System: Windows XP/2000/2003, LINUX, Solaris
- $\bullet$ **IDEs:** Eclipse with My Eclipse plugins/Net Beans/RAD

# Hardware requirements

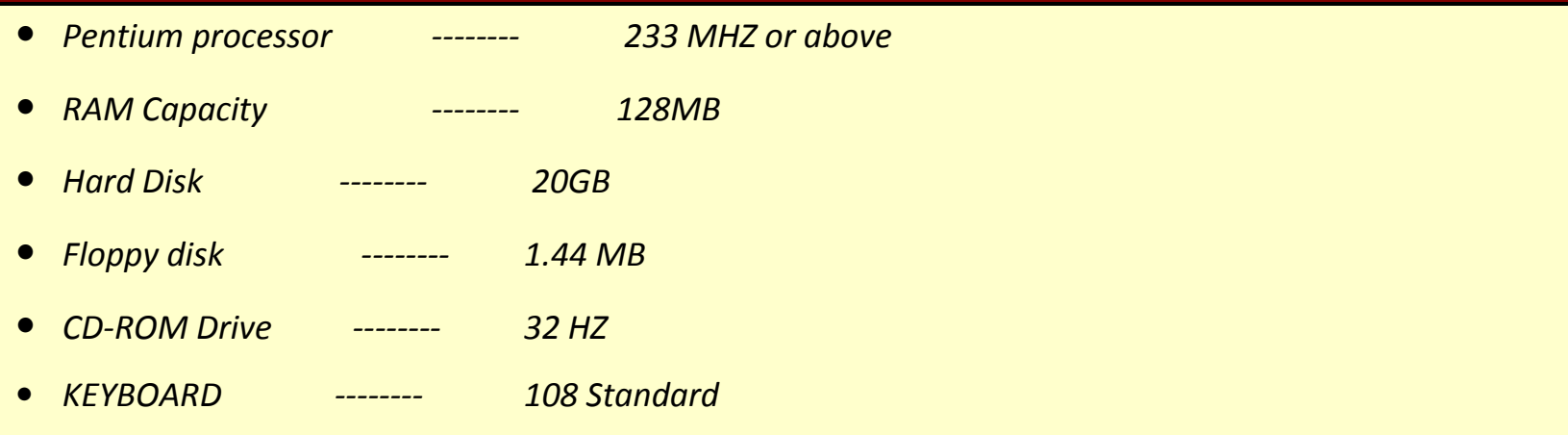